# **lesson3\_full**

# **Contents**

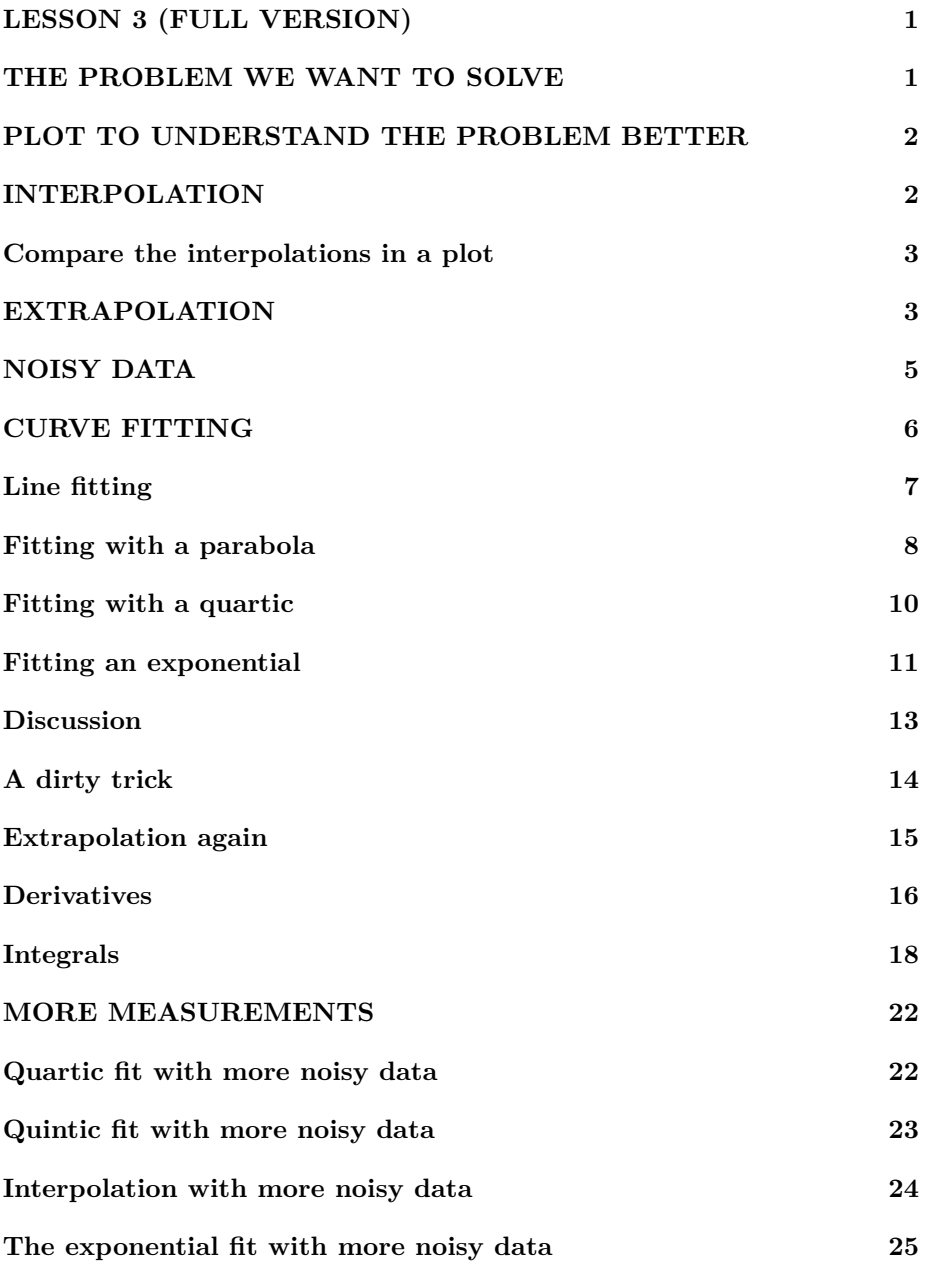

#### **[ADDITIONAL REMARKS](#page-26-0) 26**

**[End lesson 3](#page-26-1) 26**

# <span id="page-1-0"></span>**LESSON 3 (FULL VERSION)**

*% re duce n e e d l e s s w h i t e s p a c e* **format** compact *% re duce i r r i t a t i o n s* **more** off *% s t a r t a d i a r y %d i a r y l e c t u r e N . t x t*

# <span id="page-1-1"></span>**THE PROBLEM WE WANT TO SOLVE**

Assume that we have placed a hot bar with its ends in contact with ice water. The temperature of the bar will then decay over time to 0 degrees Centigrade. We have measured the temperature of the center of the bar at 6 times spaced half a minute apart. Taking the first of these times as time zero, the measured data are:

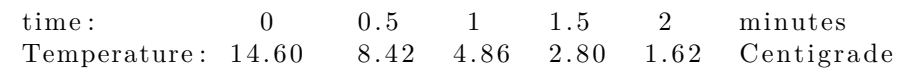

We will define tMeasured and TMeasured as the six measured times and temperatures respectively.

*Unknown to us*, the exact temperature is given by

TExact = 14.6  $exp(-1.1 t)$ 

However, we only know the measured temperatures.

To make things easier, we will create a function TExactFun to evaluate the exact temperature that we pretend not to know. Since the function is very simple and not intended for more general use, we do not need to create an m file for it. Instead we can define TExactFun as a "handle" to an anonymous function.

```
% d e f i n e tMeasured and TMeasured as g i v e n
tMeasured=[ 0 \t 0.5 \t 1 \t 1.5 \t 2]';
TMeasured = [14.60 \t8.42 \t4.86 \t2.80 \t1.62];
% d e f i n e TExactFun as a h a n dle t o an anonymous f u n c t i o n
TExactFun = @(t) 14.6 *exp(-1.1*t);
```
#### <span id="page-2-0"></span>**PLOT TO UNDERSTAND THE PROBLEM BETTER**

Let's plot the measured five values versus the exact solution that we pretend not to know.

```
% g e n e r a t e 100 t ime v a l u e s be tween 0 and 2
tPlot =linspace (0, 2, 100);
% g e n e r a t e c o r r e s p o n d i n g e x a c t t em p e r a t u r e s
TExactPlot = TExactFun(tPlot);% c r e a t e t h e p l o t , u s i n g c i r c l e s f o r t h e measured p o i n t s
plot(tPlot, TExactPlot, ' : k', ...tMeasured , TMeasured , 'om ' )
legend<sup>('Exact','Measured')</sup>
title ('Measured versus exact temperatures')
xlabel ('t (minutes)')
ylabel( 'T ( Centigrade ) ')
```
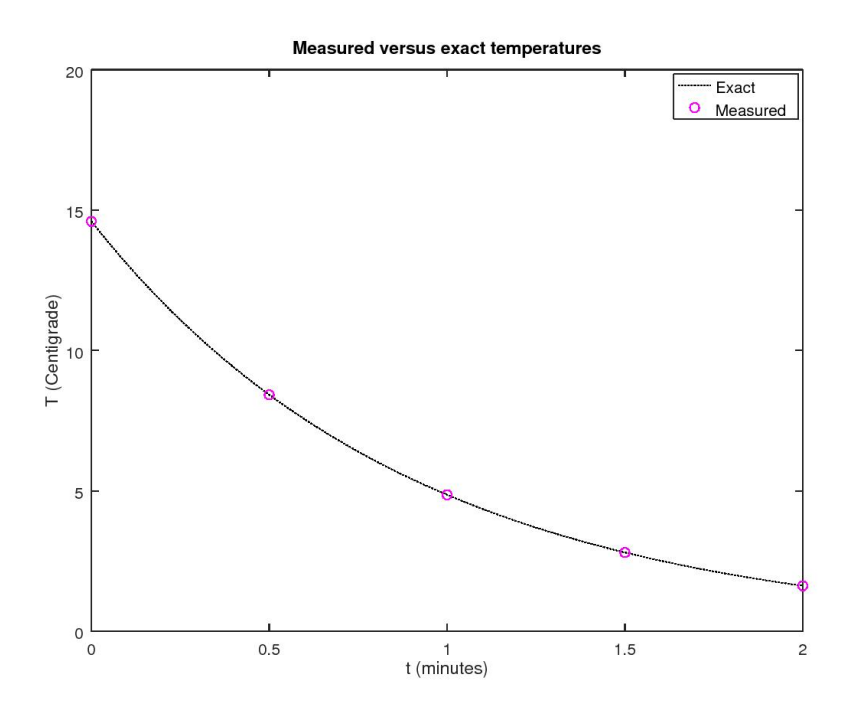

# <span id="page-2-1"></span>**INTERPOLATION**

We would like to be able to evaluate the temperature at times in between the measured five times. This is called "interpolation".

For example, let's assume that we want to know the temperature at time 0.7, which is in between measured times 0.5 and 1. Matlab provides 'interp1' or 'spline' to find it.

```
% let's evaluate T at t=0.7 using two different methodst = 0.7TLinear=interp1 ( tMeasured , TMeasured , t )
TSpline=spline (tMeasured, TMeasured, t)
% two r e a s o n a b l e v al u e s , b u t wh ich one i s b e s t ???
TExact=TExactFun ( t )
disp ('For a nice smooth curve, spline interpolation is')
disp ('much more accurate than linear interpolation!')
```
 $t = 0.70000$  $TLinear = 6.9960$  $T\text{Spline} = 6.7513$  $TExact = 6.7600$ For a nice smooth curve, spline interpolation is much more accurate than linear interpolation!

#### <span id="page-3-0"></span>**Compare the interpolations in a plot**

```
% f i n d t h e i n t e r p o l a t e d v a l u e s a t t h e p l o t t ime s
TLinearPlot=interp1(tMeasured, TMeasured, tPlot);
TSplinePlot=spline(tMeasured, TMeasured, tPlot);
\% compare the interpolations in a plot
plot(tPlot, TExactPlot, ' : k', ...tMeasured, TMeasured, 'om',...
     tPlot, TLinearPlot, 'r', ...tPlot, TSplitiePlot, 'b')legend ('Exact','Measured','Linear','Spline')
title ('Linear and spline interpolation')
xlabel ('t (minutes)')
ylabel ('T ( Centigrade )')
```
#### <span id="page-3-1"></span>**EXTRAPOLATION**

Suppose that the time at which we want to know the temperature is  $t = 5$ . This time is not inside the measured range from 0 to 2. If that happens, we talk about *extrapolation* instead of *interpolation*.

Extrapolation is much trickier than interpolation.

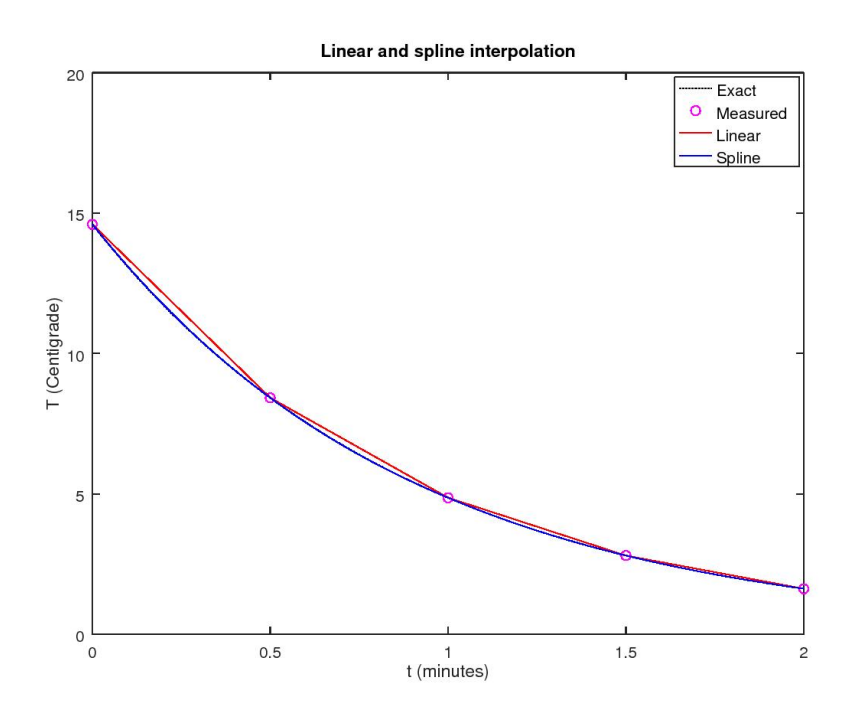

For that reason, interp1 refuses to do it unless you specify an additional "extrap" parameter.

```
\% evaluate the values at t = 5t = 5TLinear=interp1 (tMeasured, TMeasured, t, 'linear', 'extrap')
TSpline=spline (tMeasured, TMeasured, t)
TExact=TExactFun ( t )
disp('Extrapolation is usually bad news!')
\% Note that both linear and spline values are bad, and
% that the spline is much worse than linear. But both
\% values are useless.
t = 5
```
<span id="page-4-0"></span>TLinear =  $-5.4600$  $TSpline = -14.700$  $\begin{array}{rcl} \textrm{TExact} = & 0.059667 \end{array}$ Extrapolation is usually bad news!

# **NOISY DATA**

What if the measured data have random errors? Suppose, for example, that the digital thermometer used to to measure the data only displays whole degrees C? Then the measured data:

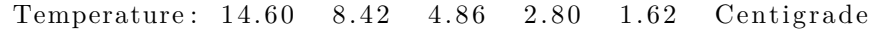

become:

Temperature:  $15 \quad 8 \quad 5 \quad 3 \quad 2$  Centigrade

Then what happens to our interpolations?

```
\% correct the measured data list
TMeasured=[15 8 5 3 2] ' ;
% i n t e r p o l a t e ag a in a t 0 . 7
t = 0.7TLinear=interp1 ( tMeasured , TMeasured , t )
TSpline=spline (tMeasured, TMeasured, t)
TExact=TExactFun(t)disp ('Now the linear interpolation is actually better!');
\% compare the interpolations in a plot
TLinearPlot=interp1(tMeasured, TMeasured, tPlot);
TSplinePlot=spline(tMeasured, TMeasured, tPlot);
plot(tPlot, TExactPlot, ' : k', ...tMeasured, TMeasured, 'om',...
      tPlot, TLinearPlot, 'r', ...
      tPlot, TSplitiePlot, 'b')legend ('Exact', 'Measured', 'Linear', 'Spline')
title ('Linear versus spline interpolation')
\mathbf{xlabel} (\mathbf{t} (minutes)')
ylabel ('T ( Centigrade )')
% Because o f t h e n o i se , t h e s p l i n e can be worse than
% l i n e a r . The s p l i n e may a l s o s t a r t o s c i l a t i n g i f t h i n g s
% get really bad. Note the poor slope of the spline near
% t ime 2 .
% compare t h e _maximum_ d e v i a t i o n s
E r rLi n e a r=max( abs ( TLinearPlot−TExactPlot ) )
ErrSpline=max(abs(TSplinePlot-TExactPlot))
disp('There is no longer a real difference.')
% The maximum d e v i a t i o n s are p r a c t i c a l l y s p e a k i n g t h e
% same. There is no good reason to use spline
```
*% i n t e r p o l a t i o n i n s t e a d o f t h e s im p l e r l i n e a r % i n t e r p o l a t i o n .*

```
\mathbf{t}~=~0.70000\label{eq:2} \text{TLinear}~=~6.8000T\text{Spline} = 6.5300TExact = 6.7600Now the linear interpolation is actually better!
ErrLinear = 0.52550ErrSpline = 0.44453There is no longer a real difference.
```
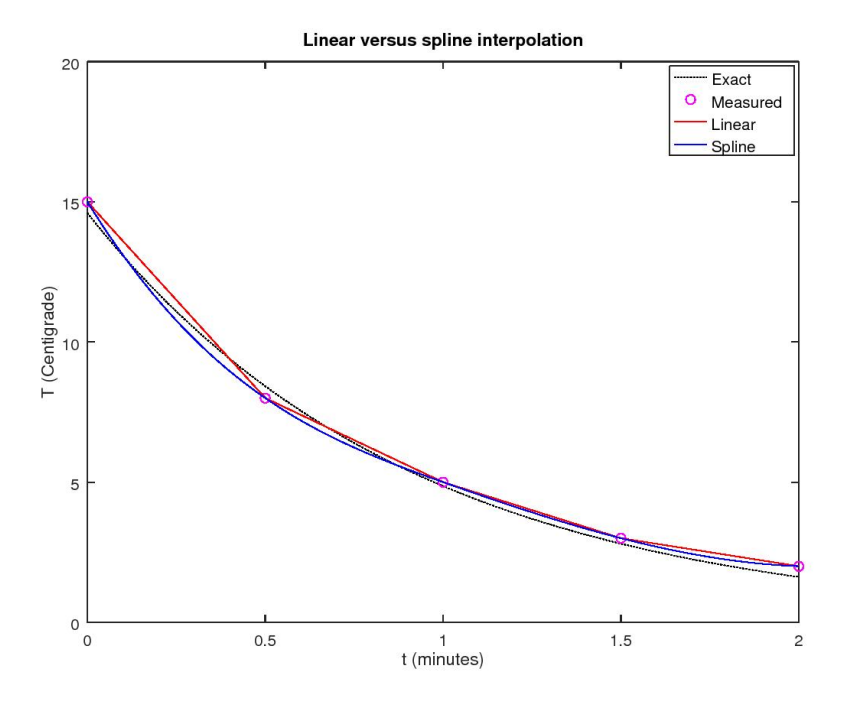

#### <span id="page-6-0"></span>**CURVE FITTING**

If we want to get a better predictions for the temperature given the noisy data, we must drop the assumption in interp1 and spline that the approximating curve goes to through all the measured points.

What we can do instead is find a relatively *simple* curve that is as close as possible to the data points. That is called "curve fitting".

In particular, recall that the exact temperature curve is given by

```
TExact = 14.6 exp(-1.1 t)
```
However, we are assuming that we do not know that. And given only our noisy data, there is *no way* to figure out that the above is the exact temperature.

But suppose that we assume (based on theoretical arguments not of importance here) that the desired temperature is of the form

 $T = A \exp(B t)$ 

and we then choose values for the constants A and B as well as we can based on our noisy data? That is likely to give a much better approximation than linear or spline interpolation.

Of course, the devil is in the details. Note first that with only 2 constants A and B and 5 noisy temperatures, there is no way that the expression above can reproduce all 5 noisy temperatures. You cannot solve 5 equations for 2 unknowns. You could select only 2 of the 5 temperatures and ignore the other 3, but which 2? If you are very lucky you could get a quite good approximation, but if you are not, you would get unnecessarily big errors.

It is a much better idea to use *all* the 5 data you have, and make TExpFit approximate them *on average* as well as it can. Typically, numerical analysist take "on average" to mean that they make the average *square* error as small as possible. There are both theoretical and practical reasons to do that. Theoretically, in simple cases where the errors are really random, this gives the best approximation possible. Practically, the mathematics of making the average *square* error as small as possible is a lot simpler than other possibilities (like making the maximum error as small as possible).

We do not really need to worry about the latter anyway, as Matlab does that work for us. What we should get away with is that what we are going to do is popularly known as the "Method of Least Squares". (Though "Method of Least Average Square Error" would be more accurate.)

#### <span id="page-7-0"></span>**Line fitting**

Finding the best exponential approximation of the form

 $T = A \exp(B t), \text{ call it}$  TExpFit

is actually somewhat messy.

So, let's start more simple and try to find the best approximation of the data by a straight line,

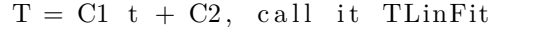

Note that the expression above is *linear* in the coefficients C1 and C2 to find. That is unlike TExpFit where the coefficient B is inside an exponential, and then multiplied by A to boot. If the expression is linear in terms of the unknown coefficients, numerical analysists speak of "linear regression". That is another term you should try to remember.

Noting that a straight line is a polynomial of degree 1 (since the highest power of  $x$  is 1), we can first use Matlab function 'polyfit' to find the coefficients C1 and C2 and then 'polyval' to find the approximate temperature values

```
\% find the coefficients C1 and C2 of the line
n=1;
CoefLin=\text{polyfit} (tMeasured, TMeasured, n)
% i n t e r p o l a t e ag a in a t 0 . 7
t = 0.7T\text{LinFit=polyval}(\text{Coeff} \text{Lin}, t)TExact=TExactFun(t)disp('That is horrible!')
% let's see the linear fit in a plotTLinFitPlot=polyval(CoefLin, tPlot);
plot(tPlot, TExactPlot, ' : k', ...tMeasured, TMeasured, 'om',...
      tPlot, TLinFitPlot, 'r')legend ('Exact','Measured','Linear fit')
title ('Linear least-square approximation')
xlabel ('t (minutes)')
ylabel ('T ( Centigrade )')
% p r i n t t h e e r r o r
E r rLi nFi t=max( abs ( TLinFitPlot−TExactPlot ) )
disp ('That is horrible, but what do you expect?')
% Cl e a rl y , a s t r a i g h t l i n e canno t a p pr ox im a te t h e e x a c t
\% curve to a reasonable amount.
```
 $CoefLin =$  $-6.2000$  12.8000  $t = 0.70000$  $TLinFit = 8.4600$  $TExact = 6.7600$ That is horrible!  $ErrLinFit = 1.8000$ That is horrible, but what do you expect?

# <span id="page-8-0"></span>**Fitting with a parabola**

We can improve things quite a lot by approximating with a quadratic polynomial, i.e. a parabola,

 $T = C1 t^2 + C2 t + C3$ , call it TParFit

instead of a straight line.

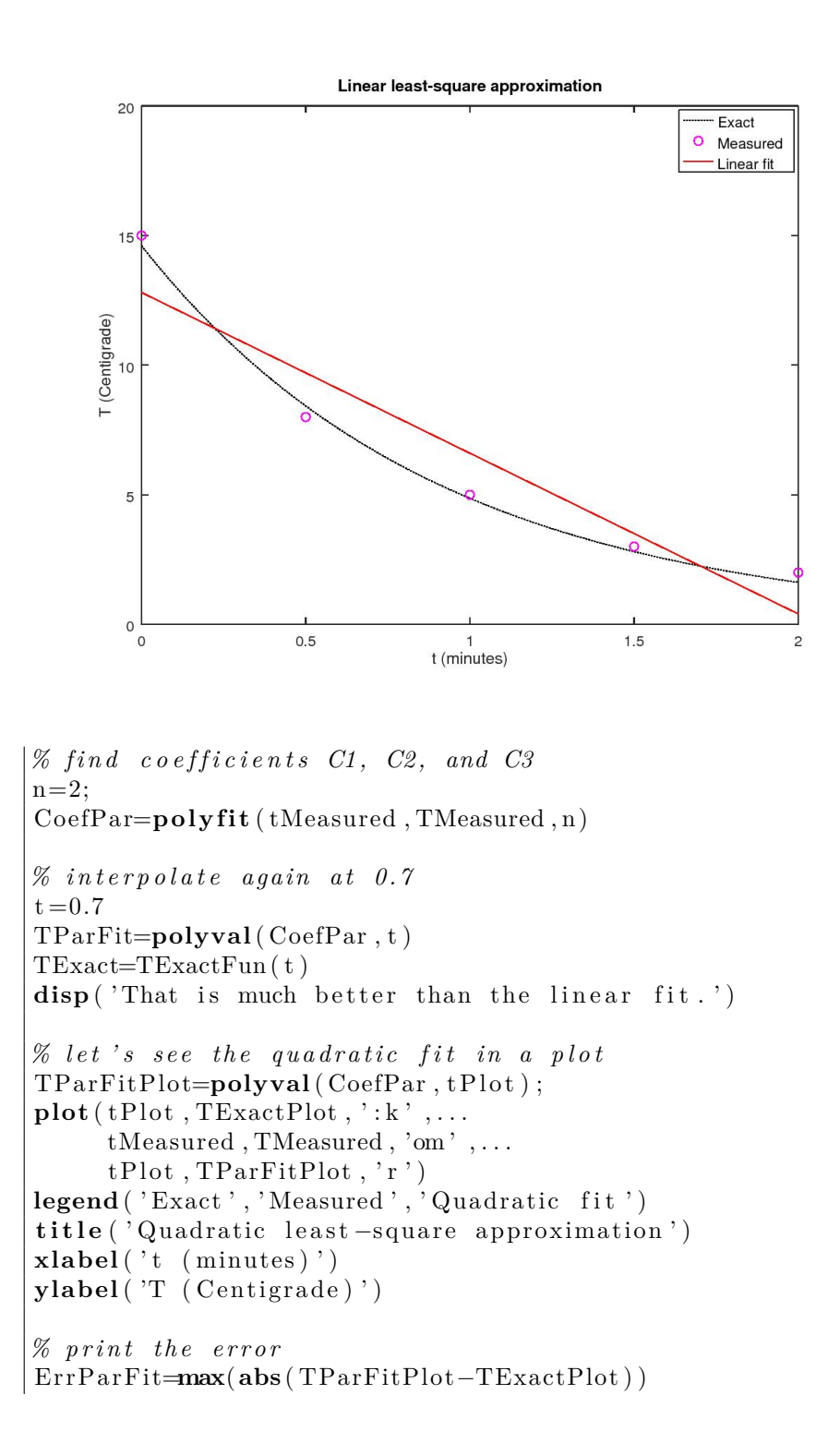

 $%$  summarize the conclusion  $\text{disp}('$  Not too bad, but the maximum error, at t=2, is quite big.')

 $CoefPar =$ 3. 7 1 4 3 −13.6286 1 4. 6 5 7 1  $t = 0.70000$  $TParFit = 6.9371$  $\mathrm{TExact} = 6.7600$ That is much better than the linear fit.  $ErrPartFit = 0.63942$ Not too bad, but the maximum error, at  $t=2$ , is quite big

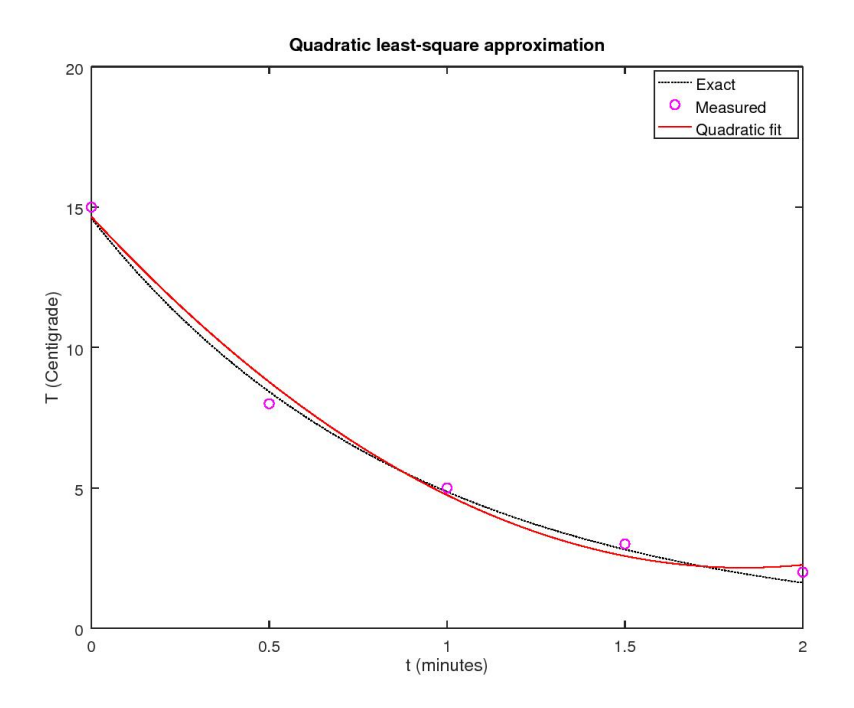

# <span id="page-10-0"></span>**Fitting with a quartic**

.

Let's try fitting with a quartic,

 $\label{eq:20} \text{TQuartFit} \; = \; \text{C1} \; \; \text{x}^{\text{a}} \; + \; \text{C2} \; \; \text{x}^{\text{a}} \; 3 \; + \; \text{C3} \; \; \text{x}^{\text{a}} \; 2 \; + \; \text{C4} \; \; \text{x} \; + \; \text{C5}$ 

Note however, that now we are no longer *fitting*, but *interpolating*. With 5 unknown coefficients, the quartic can go through all 5 measured data points. This is usually a very bad idea.

In this particular case, the results below are much better than I expected. Fitting curves with too many coefficients can give very bad results. In this case the only real problem is the slope at  $t = 2$ . It might have been much worse. The general rule of thumb is:

```
Do not interpolate a polynomial of degree more than
about the square root of the number of data points
```
Since we have 5 data points and sqrt $(5)$  is about 2, we should not fit a polynomial of a degree greater than 2. Exceptions confirm the rule.

```
% find the 5 coefficients
n=4;
Coe fQuart=p o ly f i t ( tMeasured , TMeasured , n )
% i n t e r p o l a t e ag a in a t 0 . 7
t = 0.7TQuartFit=polyval( CoefQuart , t )
TExact=TExactFun(t)\% let 's see the quartic fit in a plot
TQuartFitPlot=polyval(CoefQuart, tPlot);
plot(tPlot, TExactPlot, ' : k' , ...tMeasured, TMeasured, 'om',...
      tPlot, TQuartFitPlot, 'r')legend ( 'Exact ' , 'Measured ' , 'Quartic fit')
title ( 'Quartic least –square approximation ')
\mathbf{x}label (\mathbf{t} (minutes))
ylabel( 'T ( Centigrade ) ')
% p r i n t t h e e r r o r
E r rQu a r tFi t=max( abs ( TQuartFitPlot−TExactPlot ) )
```

```
CoefQuart =2.0000 -10.0000 19.5000 -21.5000 15.0000t = 0.70000TQuartFit = 6.5552TExact = 6.7600ErrQuantFit = 0.47325
```
#### <span id="page-11-0"></span>**Fitting an exponential**

Now, as explained earlier, we want to try to fit an exponential of the form

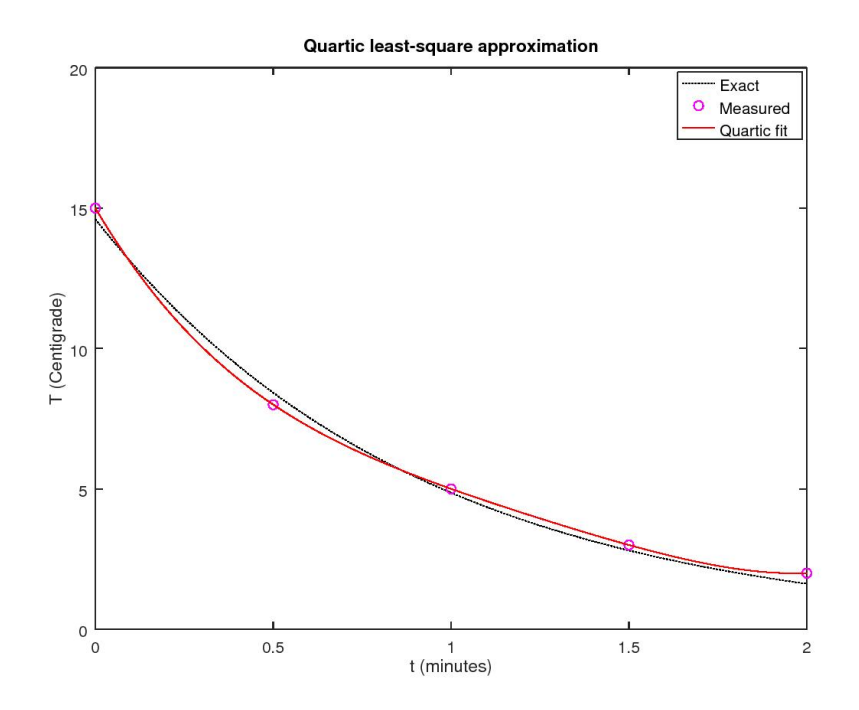

#### $T = A \exp(B t)$

to our five data points. Hopefully this will give a better approximation to the exact temperature.

We can do this by taking a natural logarithm of the equation above:

 $\ln(T) = \ln(A) + B$  t

Defining

 $ln T = ln(T) = C1 t + C2$  $C1 = B$  $C2 = \ln(A)$ 

we can create a linear fit for lnT. Having lnT, we can simply take exponential to find T.

Alternatively, we could directly evaluate

TExpFit =  $exp(C1 t + C2)$ 

but for now we will use polyfit and polyval on ln(T). Note that Matlab uses log for ln (and log10 for log).

 $%$  create the measured lnT values lnTMeasured=**log** ( TMeasured ) ;

```
% f i n d C1 and C2
n=1;
CoefExp=polyfit (tMeasured, lnTMeasured, n)
% i n t e r p o l a t e ag a in a t 0 . 7
t = 0.7TExpFit=exp( polyval( CoefExp , t ) )
TExact=TExactFun(t)\% let 's see the exponential fit in a plot
TExpFitPlot=exp(polyval(CoefExp, tPlot));
plot(tPlot, TExactPlot, ' : k', ...tMeasured , TMeasured , 'om' , ...
     tPlot, TExpFitPlot, 'r')legend ('Exact', 'Measured', 'Exponential fit')
title ('Exponential least-square approximation')
xlabel ('t (minutes)')
ylabel ('T ( Centigrade )')
ErrExpFit=max( abs ( TExpFitPlot−TExactPlot ) )
\text{disp}('A \text{ bit diagonal})
```

```
CoefExp =-1.0021 2.6399
t = 0.70000TExpFit = 6.9475TExact = 6.7600ErrExpFit = 0.58869A bit disappointing, maybe.
```
#### <span id="page-13-0"></span>**Discussion**

The reason that the maximum error in the exponential fit is not much better than the quadratic one has to do with our manipulations. Since we changed unknowns to  $\ln(T)$ , Matlab is no longer making the average error in *T* as small as possible. It is now making the average error in  $ln(T)$  as small as possible.

This can be good or bad, depending on conditions. The error in T is the "absolute" error in the temperature. The error in ln(T) is the "relative" error in the temperature; the error relative to the magnitude of T. In other words, the error in ln(T) gives the percentage error in T. Sometimes you would rather have the relative error as small as possible, instead of the absolute error.

```
\% let 's check relative errors (note the ./)
RelE r rP a rFi t=max( abs ( TParFitPlot−TExactPlot ) . / TExactPlot )
RelErrExpFit=max( abs ( TExpFitPlot−TExactPlot ) . / TExactPlot )
```
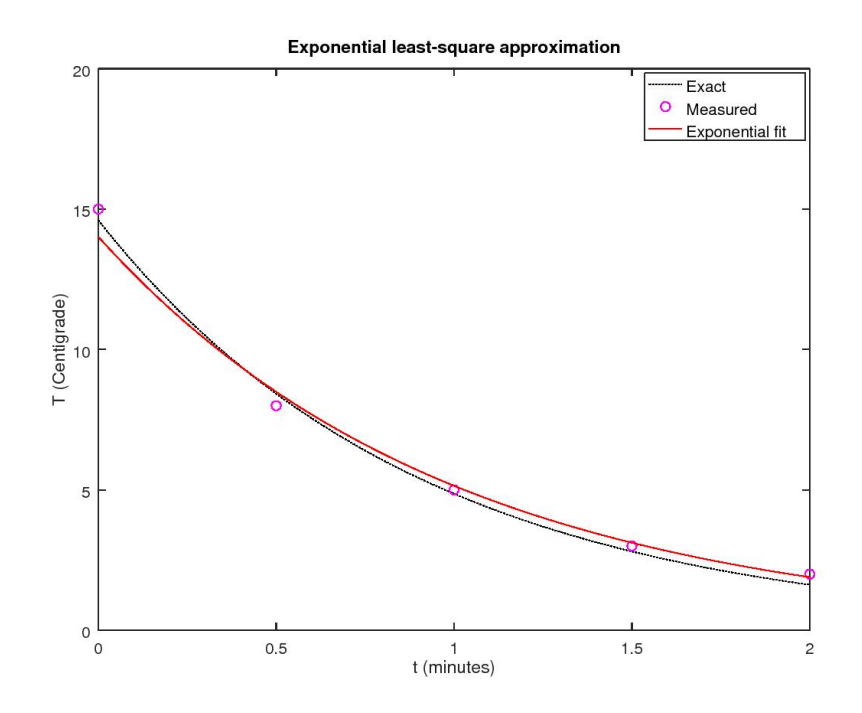

*% Note that the relative error in the exponential fit is*  $\%$  much better than in the parabolic one.

 $RelErrParFit = 0.39526$  $RelErrExpFit = 0.16718$ 

# <span id="page-14-0"></span>**A dirty trick**

If we are really interested in the absolute temperature in Kelvin, then the relative error in Centigrade is useless. In that case we really want the absolute error in temperature to be minimal. A trick works to get it while still using polyfit.

Note first that the intial temperature is about 6 times bigger than the final temperature. To force Matlab to give more attention to that larger value, we can put it inside the measured data lists 6 times. Similarly, the value at  $t = 0.5$ is about 3 times the final value and the one at  $t = 1$  about 2 times, So we place these data that many times in the measured data lists.

 $%$  tricked out data  $tMeasuredMod = [ 0 0 0 0 0 0 0 0.5 0.5 0.5 1 1 1.5 ]$  $2$ ]  $^{\prime}$ ; TMeasuredMod =  $[15 \t15 \t15 \t15 \t15 \t8 \t8 \t8 \t5 \t5 \t3$  $2$   $\vert$   $\cdot$ 

```
lnTMeasuredMod=log ( TMeasuredMod ) ;
n=1;
CoefExpMod=polyfit (tMeasuredMod, lnTMeasuredMod, n)
% i n t e r p o l a t e ag a in a t 0 . 7
t = 0.7TExpFitMod=exp( polyval( CoefExpMod , t ) )
TExact=TExactFun(t)\% compare the interpolations in a plot
TExpFitModPlot=exp(polyval(CoefExpMod, tPlot));
plot(tPlot, TExactPlot, ' : k', ...tMeasured, TMeasured, 'om',...
      tPlot, TExpFitModPlot, 'r')legend ('Exact','Measured','Modified exponential fit')
title ('Modified exponential least-square approximation')
xlabel ('t (minutes)')
ylabel ('T ( Centigrade )')
ErrExpFitMod=max( abs ( TExpFitModPlot−TExactPlot ) )
% The e r r o r i s now much sm a l l e r than a ny t h i n g seen
% b e f o r e . And we a l s o f o l l o w t h e s l o p e o f t h e e x a c t
% c u rve v e ry w e l l .
% Another way t o a c h i e v e a s i m i l a r e f f e c t would be t o
% c o n c e n t r a t e t h e measurements near t h e s t a r t , where t h e
% temperature is largest.
```
 $CoefExpMod =$  $-1.0388$  2.6746  $t = 0.70000$  $TExpFitMod = 7.0102$  $\text{TExact} = 6.7600$  $ErrExpFitMod = 0.27342$ 

#### <span id="page-15-0"></span>**Extrapolation again**

We already saw that extrapolation, i.e. evaluating outside the given range is fraught with peril. But the exponential fit is much less bad than the other methods.

```
% extrapolate again at t = 5t = 5TLinear=interp1(tMeasured, TMeasured, t, 'linear', 'extrap')
TSpline=spline (tMeasured, TMeasured, t)
TParFit=polyval( CoefPar , t )
```
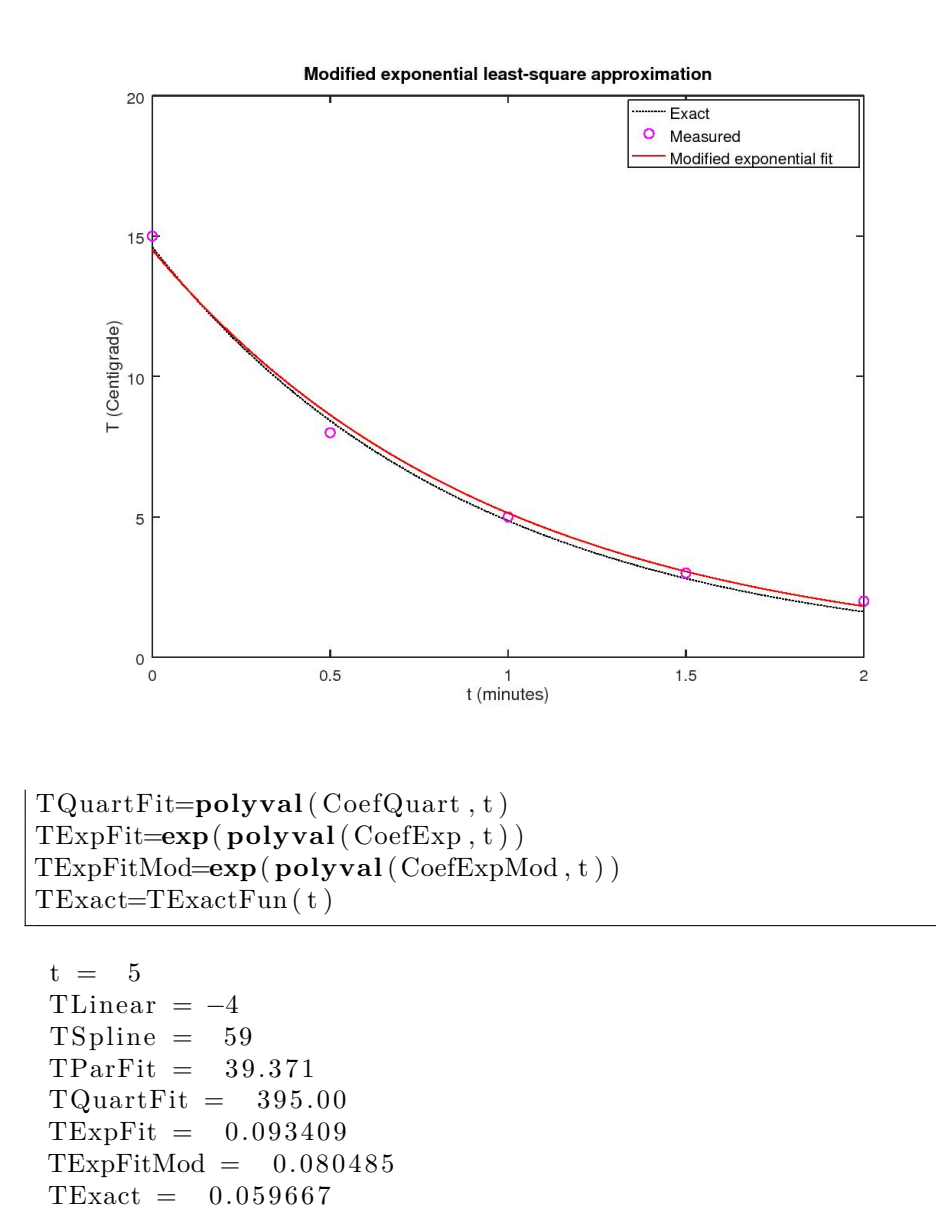

# <span id="page-16-0"></span>**Derivatives**

Sometimes we are interested in the derivative of the quantity in question. In the present example, it is a measure of how much heat leaks out of the bar per unit time.

Since

TExact = 14.6  $exp(-1.1 t)$ 

its derivative is simply

− 1. 1 TExact

(That follows from differentiating the exponential using the chain rule.) Similar for

```
\text{TExpFit} = \text{exp}(\text{CoefExp}(1) * t + \text{CoefExp}(2))
```
the derivative is

 $CoefExp(1)$  TExpFit.

For the linear, quadratic, and quartic fits, we can use the fact that 'polyder' will find the coefficients of the derivative polynomial for us.

How about the derivative of your beloved interpolated spline? Well, linear and spline interpolation are described by "piecewise polynomials": there is a different polynomial in each segment between measured points. The bad thing is that the idiots at MathWorks never defined a function to find the derivatives of piecewise polynomials. If you want the derivative of your spline, look for 'ppder' or 'ppdiff' provided by third parties, (where pp is an acronym for "piecewise polynomial".) (Octave provides ppder.)

```
% d e r i v a t i v e o f TExact
derTExactPlot=−1.1∗TExactPlot ;
```

```
% d e r i v a t i v e o f TExpFit
derTExpFitPlot=CoefExp ( 1 ) ∗TExpFitPlot ;
derTExpFitModPlot=CoefExpMod ( 1 ) ∗TExpFitModPlot ;
```

```
% d e r i v a t i v e o f TParFit
derCoefPar=polyder (CoefPar);
der TP ar FitPlot=polyval (derCoefPar, tPlot);
```

```
% d e r i v a t i v e o f TQuar tF i t
derCoefQuart=polyder (CoefQuart);
der TQuartFitPlot=polyval(derCoefQuart, tPlot);
```

```
% p l o t i t
plot(tPlot, derTExactPlot, ' : k', ...tPlot, der TExpFitPlot, 'r', ...tPlot, derTExpFitModPlot, 'm',...
     tPlot , \text{derTParFitPlot} , 'g ' , \ldotstPlot, derTQuartFitPlot, 'b')legend ('Exact', 'Exponential fit', 'idem, modified',...
        ' Quadratic fit', ' Quartic fit')
title ('Comparison of predicted first derivative')
xlabel ('t (minutes)')
```
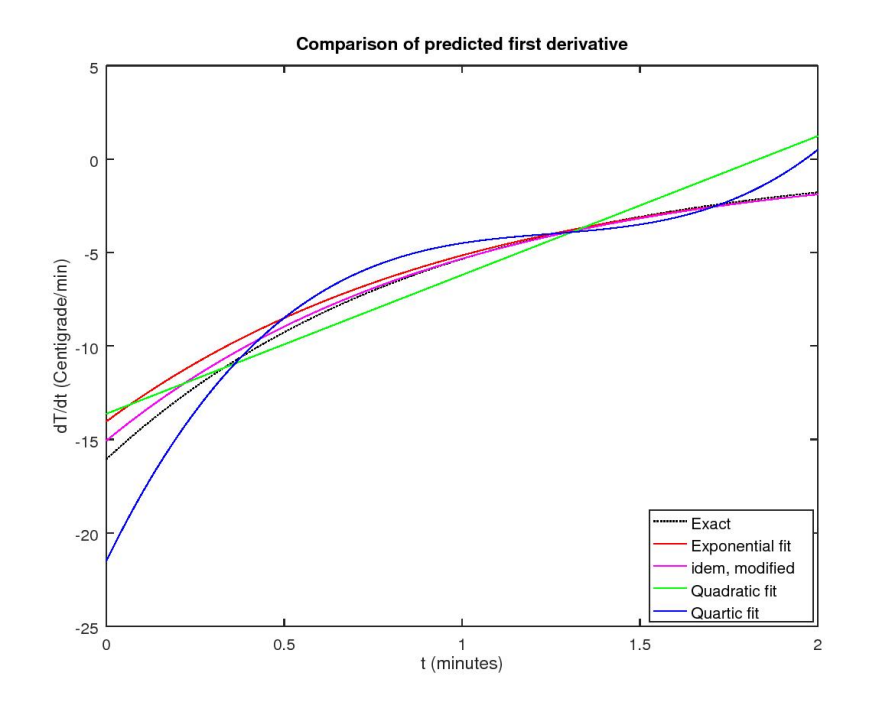

# <span id="page-18-0"></span>**Integrals**

Suppose we want to know how much radiation the bar emits per unit surface area while cooling down. Assuming that the bar surface is perfectly black, the Stefan-Boltzmann law says that the radiation emitted per unit area and unit time is given by

qdot = sigma  $T^4$ 

where sigma is the Stefan-Boltzmann constant with value given below, and T is the absolute temperature.

So to get the desired radiation q, given our temperature,

- convert Centigrade to Kelvin by adding  $T0 = 273.15$
- raise that to power 4 (square twice)
- integrate that from  $t = 0$  to  $t = 2$
- multiply by 60 to convert dt to seconds

• multiply by sigma (let's do that last)

Matlab can do the integration of the temperatures for us using 'integral' if we provide the function to integrate. Or it can do it using 'polyint' if we provide it the coefficients of the polynomial to integrate.

Note: Octave still uses the old name 'quad' instead of 'integral'.

Note: Since TExactFun is *not* a polynomial, and neither is TExpFit, we cannot use polyint on these two.

Note: Our polynomial expressions for the square and quartic fits give the temperature T as a polynomial:

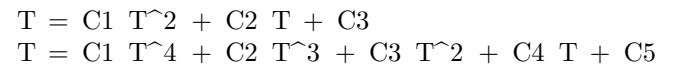

To convert to Kelvin, we can add 273.15 to the final, 'end', coefficient C3 repectively C5. But to get the temperature to the power 4, we must multiply it by itself, then multiply **that** by itself. To multiply two polynomials, use the 'conv' function. That will find the coefficients of the product polynomial. It is called 'conv' because the people at MathWorks do not have enough brains to define 'polymul' as an alias for 'conv'.

Note: An alternative approach would be to find the fourth power of the measured temperatures in Kelvin, then approximate that by a polynomial from scratch. I believe this would be less accurate, but you can try it out for yourself.

Note: to find the exact integral of your beloved spline, look for a third-party 'ppint' or similar. (Octave provides ppint.) Or use numerical integration as below.

Note that **all** values below are pretty accurate. This is typical:

Numerical errors tend to become less important in integrals, and **more** important in derivatives.

```
% the Stefan-Boltzmann constant in W/m<sup>2</sup>2 K<sup>2</sup>4:
sigma =5.670373E−8;
% 0 d e g r e e s Ce n t ig r a de in Kelv in
T0 = 273.15;% Let ' s f i n d t h e e x a c t i n t e g r a l f i r s t u s i n g our
\% knowledge of Calculus I. To integrate
% i n t e g r a l (A exp ( Bt )+T0) ^4 d t
\% change variable to u = A \exp(Bt), etc:
\% names for the constants in TExact = A exp (B t)
A = 14.6;B=-1.1;
```

```
% e v a l u a t e t h e end v a l u e s o f u
u1=A;
u2=A*exp(B*2);
% e v a l u a t e t h e i n t e g r a l as found by c a l c u l u s
qExactExact = (...1/4*(u2^4-u1^4)+\ldots4/3*T0*(u2^3-u1^3) + ...3*T0^2*(u2^2-u1^2)+...4*T0^{\sim}3*(u2-u1) + ...T0^4∗(log ( u2 )−log ( u1 ) ) ) /B∗60∗ sigma
% Next l e t ' s use nume r ic al i n t e g r a t i o n , i . e . ' i n t e g r a l '
% or 'quad', to find the integral. Note that there will
% be an e r r o r c r e a t e d by t h e nume r ic al i n t e g r a t i o n , even
\% if we integrate the exact temperature.
% t r y nume r ic al i n t e g r a t i o n o f t h e e x a c t tem pe r a t u re
qExactNum=quad(@(t) (TExactFun(t)+T0). ^4, 0, 2) *60* sigma
disp ('As shown, numerical integration for a smooth')
disp('function like this will be very accurate.')
disp ('The error is smaller than the round-off.')
% try numerical integration of the linear interpolation
qLinNum=quad(@( t ) (interp1 ( tMeasured , TMeasured , t )+T0 )
     . \hat{ } 4, 0, 2 ) *60* sigma
% t r y nume r ic al i n t e g r a t i o n o f t h e s p l i n e i n t e r p o l a t i o n
qSplineNum=quad(\mathcal{Q}(t) (spline (tMeasured, TMeasured, t)+T0)
     . \hat{ } 4, 0, 2 ) *60* sigma\% try numerical integration of the parabolic fit
qParNum = \text{quad}(\mathcal{Q}(t) \text{ (polyval}(\text{Coeffar}, t) + T0) \cdot \hat{A}, 0, 2) * 60*sigma
% t r y nume r ic al i n t e g r a t i o n o f t h e q u a r t i c f i t
q\text{QuantNum} = \text{quad}(\textcircled{a}(t) \text{ (polyval}(\text{CoeffQuart}, t) + T0) \cdot \textcircled{a}(t) \cdot \textcircled{b}(t))sigma
\% try numerical integration of the exponential fit
B=CoefExp(1);
ln A = CoefExp(2);
qExpFit = \text{quad}(\mathcal{Q}(t) \left( \exp(B*t + \ln A) + T0 \right). \hat{q}, 0, 2 \ast 60\ast sigma
% t r y nume r ic al i n t e g r a t i o n o f t h e t r i c k e d one t o o
B=CoefExpMod(1);
```

```
ln A = CoefExpMod(2);
qExpFitMod=quad(@( t ) (exp(B∗ t+lnA )+T0 ) . ^ 4 , 0 , 2 ) ∗60∗ sigma
% For the polynomial fits, however, we can integrate *
    e x a c t l y ∗ u s i n g
% p o l y i n t . Not o nly doe s t h i s e l i m i n a t e a l l i n t e g r a t i o n
    e r r o r s ,
% however sm all , Ma tlab can a l s o do i t much more q u i c k l y .
       That c o ul d
% be important if you have to do a lot of these integrals
     .
% f i r s t c o n v e r t t h e p oly n om i al t o Kelv in by a d d ing T0
tempC=CoefPar;tempC (end)=tempC (end)+T0 ;
\% now square that polynomial twice to get T^24
tempC=conv( tempC , tempC ) ;
tempC=conv( tempC , tempC ) ;
% f i n d t h e a n t i d e r i v a t i v e p oly n om i al u s i n g p o l y i n t
tempC=polyint (tempC);\% evaluate the integral between 0 and 2 with that
tempInt=polyval( tempC , 2 )−polyval( tempC , 0 ) ;
% add t h e rema in ing f a c t o r s
qParExact=tempInt ∗60∗ sigma
\% We can integrate the quartic fit the same way
% f i r s t c o n v e r t t h e p oly n om i al t o Kelv in by a d d ing T0
tempC=Coe fQuart;tempC (end)=tempC (end)+T0 ;
\% now square that polynomial twice to get T^2tempC=conv( tempC , tempC ) ;
tempC=conv( tempC , tempC ) ;
% f i n d t h e a n t i d e r i v a t i v e p oly n om i al u s i n g p o l y i n t
tempC = polyint (tempC);
% e v a l u a t e t h e i n t e g r a l be tween 0 and 2 w i t h t h a t
tempInt=polyval( tempC , 2 )−polyval( tempC , 0 ) ;
% add t h e rema in ing f a c t o r s
```
qQuartExact=tempInt ∗60∗ sigma

```
qExactExact = 4.1302e+04qExactNum = 4.1302e+04As shown, numerical integration for a smooth
function like this will be very accurate.
The error is smaller than the round-off.
qLinNum = 4.1434 e + 04qSplineNum = 4.1307e+04qParNum = 4.1352e+04q\text{QuantNum} = 4.1297\text{e}+04qExpFit = 4.1384e+04qExpFitMod = 4.1422 e+04qParExact = 4.1352e+04q\text{QuartExact} = 4.1297\text{e} + 04
```
# <span id="page-22-0"></span>**MORE MEASUREMENTS**

If we would measure a lot more points than the five we have, and the errors in these measurements would be random, we could get a much better approximation.

Unfortunately, rounding of temperatures to whole degrees is **not** random. It creates a deterministic "staircase" of numbers. But we can try anyway.

```
% Note : We w i l l c he a t , and use t h e e x a c t s o l u t i o n , wh ich
\% we are not supposed to know, to avoid doing and typing
% in 50 measurements .
\% create the new "measured" data
tMeasured=linspace (0, 2, 50);
% ' round ' rounds t o whole numbers
TMeasured=round( TExactFun ( tMeasured ) ) ;
% use some more p l o t p o i n t s now
tPlot =linspace (0, 2, 200) :
TExactPlot = TExactFun(tPlot);
```
#### <span id="page-22-1"></span>**Quartic fit with more noisy data**

```
% r e p e a t t h e q u a r t i c f i t
n=4;
CoefQuart=polyfit (tMeasured, TMeasured, n)
```

```
\% compare the interpolations in a plot
TQuartFitPlot=polyval(CoefQuart, tPlot);
plot(tPlot, TExactPlot, ' : k' , ...tMeasured , TMeasured , 'om'\ , \ \ldotstPlot, TQuartFitPlot, 'r')legend ('Exact','Measured','Quartic fit')
title ( 'Quartic least -square approximation')
xlabel ('t (minutes)')
\mathbf{y}\mathbf{label} ('T (Centigrade)')
E r rQu a r tFi t=max( abs ( TQuartFitPlot−TExactPlot ) )
```

```
CoefQuart =0.87772 \qquad -4.44749 \qquad 10.65526 \qquad -16.93789 \qquad 14.74753ErrQuantFit = 0.33872
```
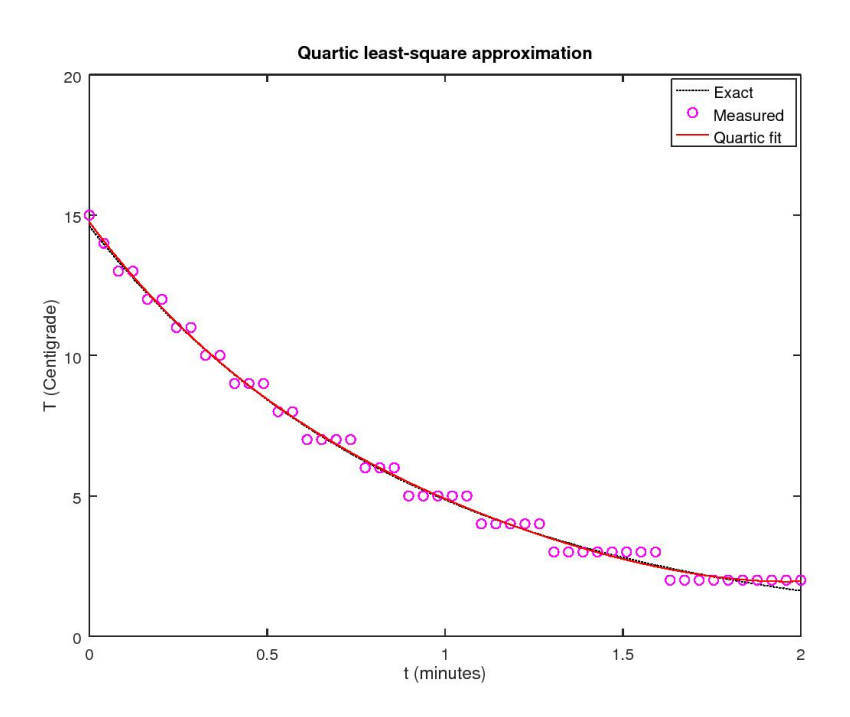

# <span id="page-23-0"></span>**Quintic fit with more noisy data**

With the additional data, we can try a quitic (5th degree) fit now. But do not even **think** about interpolating a polynomial of degree 49. It would just crash.

 $\%$  create the fit

```
n=5;
CoefQuint=polyfit (tMeasured, TMeasured, n)
% compare t h e i n t e r p o l a t i o n s in a p l o t
TQuintFitPlot=polyval(CoefQuint, tPlot);
plot(tPlot, TExactPlot, ' : k', ...tMeasured, TMeasured, 'om',...
     tPlot, TQuintFitPlot, 'r' )legend ('Exact','Measured','Quintic fit')
title ( 'Quintic least –square approximation ')
xlabel ('t (minutes)')
ylabel ('T ( Centigrade )')
E r rQuin tFi t=max( abs ( TQuintFitPlot−TExactPlot ) )
disp ('The disappointing result is due to the fact that')
disp ('The final "measured" points are all too high.')
disp ('Have a good look at the end of the graph!')
```

```
CoefQuint =0.27835 -0.51404 -1.98510 -8.83513 -16.438111 4. 7 1 8 9 0
\text{ErrQuintFit} = 0.36735The disappointing result is due to the fact that
The final "measured" points are all too high.
Have a good look at the end of the graph!
```
#### <span id="page-24-0"></span>**Interpolation with more noisy data**

Note also that interpolations would *not* improve if we used more points.

```
\% compare the interpolations in a plot
TLinearPlot=interp1 (tMeasured, TMeasured, tPlot);
TSplinePlot=spline(tMeasured, TMeasured, tPlot);
plot(tPlot, TExactPlot, ' : k', ...tMeasured, TMeasured, 'om',...
     tPlot , TLinearPlot , 'r' , \ldotstPlot, TSplitiePlot, 'b')legend<sup>('Exact','Measured','Linear','Spline')</sup>
title ('Linear and spline interpolation')
xlabel ('t (minutes)')
ylabel ('T ( Centigrade )')
\% Note that here the spline interpolation is definitely
% worse than l i n e a r , t h oug h no t by much . ( Excep t i f you
% l o o k e d a t t h e d e r i v a t i v e . )
```
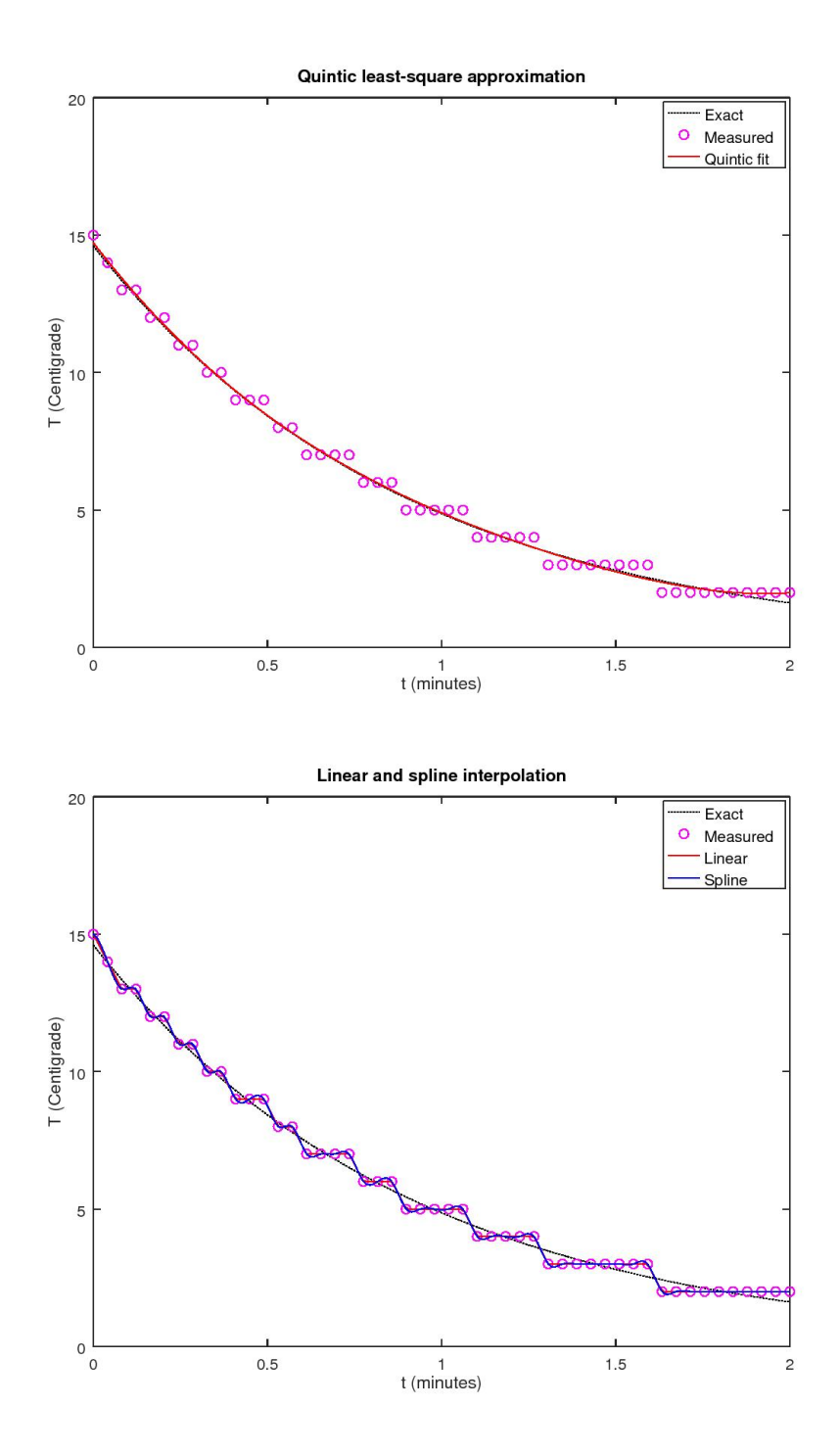

**The exponential fit with more noisy data**

```
\% repeat the exponential fit
lnTMeasured=log ( TMeasured ) ;
n=1;
CoefExp=polyfit (tMeasured, lnTMeasured, n)
\% compare the interpolations in a plot
TExpFitPlot=exp(polyval(CoefExp, tPlot));
plot(tPlot, TExactPlot, ' : k' , ...tMeasured, TMeasured, 'om',...
     tPlot, TExpFitPlot, 'r')legend ('Exact', 'Measured', 'Exponential fit')
title ('Exponential least-square approximation')
xlabel ('t (minutes)')
ylabel ('T ( Centigrade )')
ErrExpFit=max( abs ( TExpFitPlot−TExactPlot ) )
\text{disp}('Clearly, that is very good.'')
```

```
CoefExp =-1.0808 2.6699
ErrExpFit = 0.16097Clearly, that is very good.
```
# <span id="page-26-0"></span>**ADDITIONAL REMARKS**

Often you would want your spline to satisfy end conditions. For example, you might want it to have given derivatives at the ends. Or be periodic. Given derivatives at the ends can be achieved using 'spline' if you add the desired two values to the function values list. For more complicated cases, consider function 'csape'.

<span id="page-26-1"></span>**End lesson 3**

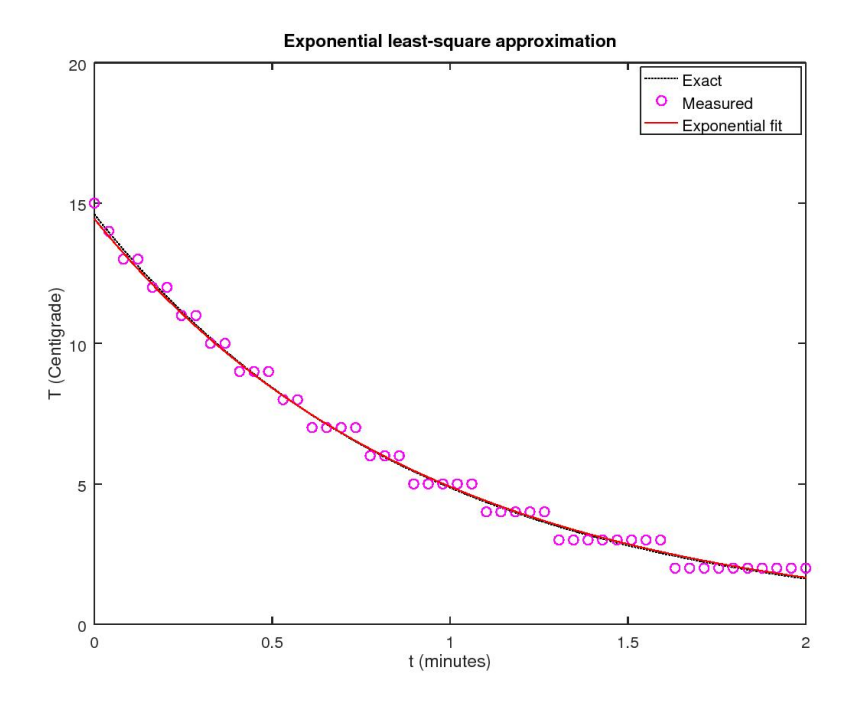